## **Instruktion för att logga in på Outlook om du inte har tillgång till din läsplatta**

- 1. Gå in på kommunens hemsida: [www.vaggeryd.se](http://www.vaggeryd.se/)
- 2. Längst ned på sidan finns följande, tryck på "För anställda":

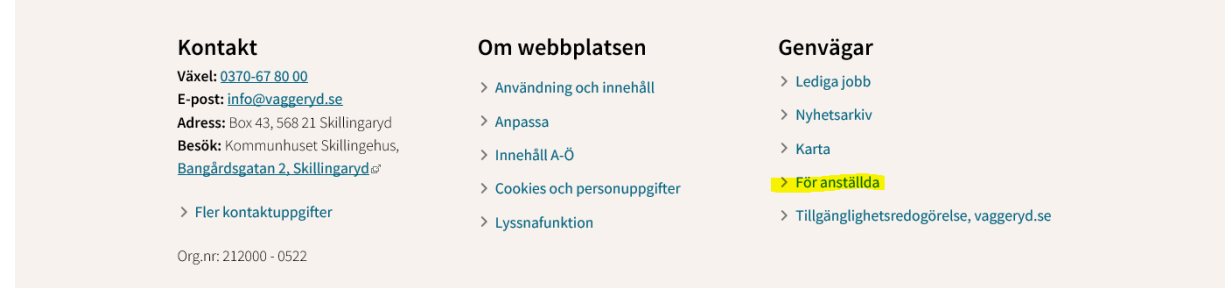

3. En ny sida kommer upp. Tryck på "Epost via Web-Outlook". Se bild nedan:

## För anställda

Här finns länkar till inloggningssidor och information till dig som är anställd på Vaggeryds kommun.

## Inloggning

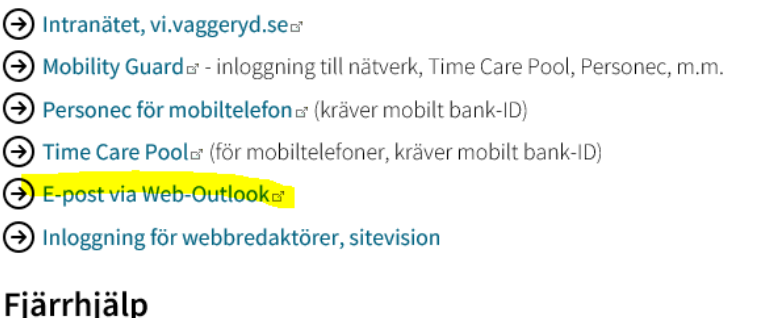

→ Kommunens fjärrhjälp (Teamviewer)

4. En ny sida kommer upp. Under Användarnamn fyller du i ditt femsiffriga anställningsnummer. Under Lösenord fyller du i det angivna lösenordet som du har fått. Tryck sedan på Logga in.

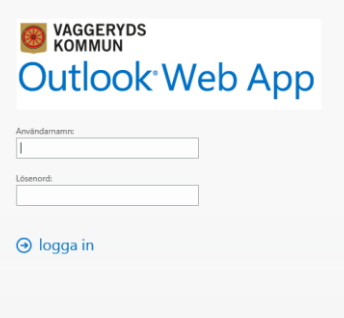